Getting Ahead with Purify

support@pureatria.com http://www.pureatria.com

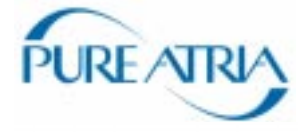

## **IMPORTANT NOTICE**

#### DISCLAIMER OF WARRANTY

Pure Atria makes no representations or warranties, either express or implied, by or with respect to anything in this manual, and shall not be liable for any implied warranties of merchantability or fitness for a particular purpose or for any indirect, special or consequential damages.

#### COPYRIGHT NOTICE

Copyright © 1996-1997 Pure Atria. All rights reserved.

No part of this publication may be reproduced, stored in a retrieval system or transmitted, in any form or by any means, photocopying, recording or otherwise, without prior written consent of Pure Atria. No patent liability is assumed with respect to the use of the information contained herein. While every precaution has been taken in the preparation of this book, Pure Atria. assumes no responsibility for errors or omissions. This publication and features described herein are subject to change without notice.

The program and information contained herein are licensed only pursuant to a license agreement that contains use, reverse engineering, disclosure and other restrictions; accordingly, it is "Unpublished — rights reserved under the copyright laws of the United States" for purposes of the FARs.

#### RESTRICTED RIGHTS LEGEND

Use, duplication, or disclosure by the Government is subject to the restrictions as set forth in subparagraph (c) (1) (a) of the Rights in Technical Data and Computer Software clause of the DFARs 252.227-7013 and FAR 52.227-19(c) and any successor rules or regulations.

#### TRADEMARKS

Purify is a U. S. registered trademark of Pure Atria. Pure Atria, the Pure Atria logo, and PowerCheck are trademarks of Pure Atria in the United States and in other countries.

Covered by one or more of U.S. Patent Nos. 5,193,180, 5,335,344, and 5,535,329. Licensed under Sun Microsystems Inc.'s U.S. Pat. No. 5,404,499. Other U.S. and foreign patents pending.

All other products or services mentioned in this manual are covered by the trademarks, service marks, or product names as designated by the companies who market those products.

Printed in the U.S.A.

## GETTING AHEAD WITH PURIFY

# **Contents**

# **Welcome to Purify**

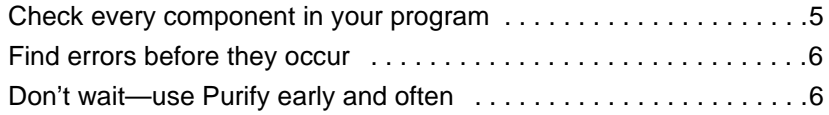

# **Getting started**

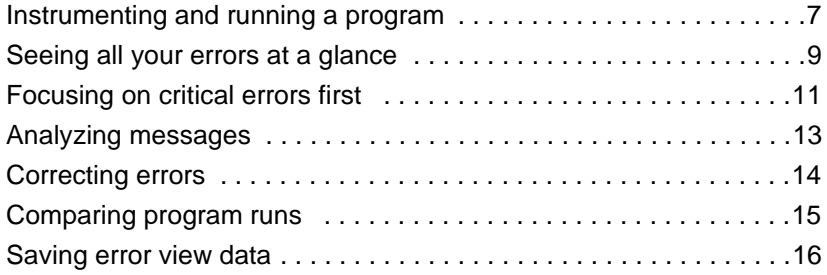

# **Using Purify's power features**

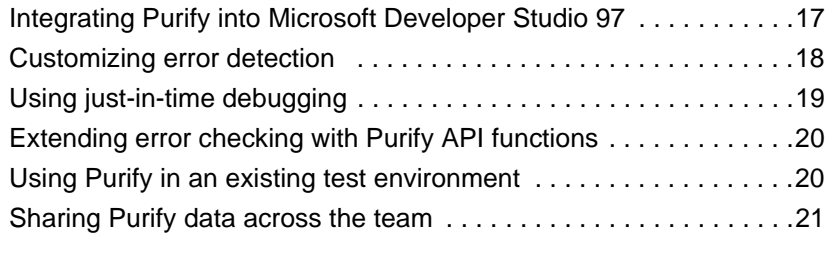

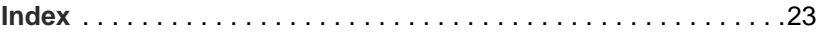

#### GETTING AHEAD WITH PURIFY

# Welcome to Purify

Today's competitive software development is component based. To deliver quality applications on time, you not only need to make sure your own code is error free, you also need a way to check the components your software uses—even when you don't have the source code.

That's where Purify can help you get ahead. Purify is the fastest and most comprehensive run-time error detection tool available. It automatically integrates into Microsoft Developer Studio 97, it requires no special builds, and it lets you customize error detection for each component in your program.

# **Check every component in your program**

Purify thoroughly checks every component in your program, even in complex multi-threaded, multi-process applications including:

- COM-enabled applications using OLE and ActiveX controls
- DLLs, including Windows DLLs and Microsoft Foundation Classes (MFC)
- $\bullet$  C/C++ components embedded within Visual Basic applications, Internet Explorer, Netscape Navigator, or any Microsoft Office application
- Excel and Word plug-ins

## **Find errors before they occur**

Purify reports these and many other memory errors *before* they actually occur, so you can correct them quickly:

- Array bounds errors
- Accesses through dangling pointers
- Uninitialized memory reads
- Memory allocation errors
- Memory leaks

Purify also checks calls to Windows APIs, validating parameters for every memory handle and pointer passed through the API. These include GDI, Internet services, system registry, and COM and OLE interface APIs.

**More information?** For a complete list of the errors Purify finds, select **Help > Purify Messages** in the Purify main window.

# **Don't wait—use Purify early and often**

For maximum benefit, start using Purify as soon as your code is ready to run and continue using it regularly throughout your development cycle, especially for:

**Acceptance tests:** Validate third-party code or code from other development groups before incorporating it into your application.

**Code check-in:** Reduce the risk that bugs in your code might impact other code modules.

**Nightly builds:** Incorporate Purify into your test harness to verify that modules work together, and to expose code dependencies and collisions.

By using Purify early and often, you'll release clean, reliable products on time!

# Getting started

With Purify, you can deliver cleaner code in a few easy steps:

- Instrument and run an executable program
- Analyze error messages
- Correct your source code
- Rerun the program to verify your corrections

You can use Purify with programs built in either release mode or debug mode. However, in order for Purify to report the exact location of errors, you should build your program in debug mode.

**More information?** Look up *debug data* in the online Help index.

# **Instrumenting and running a program**

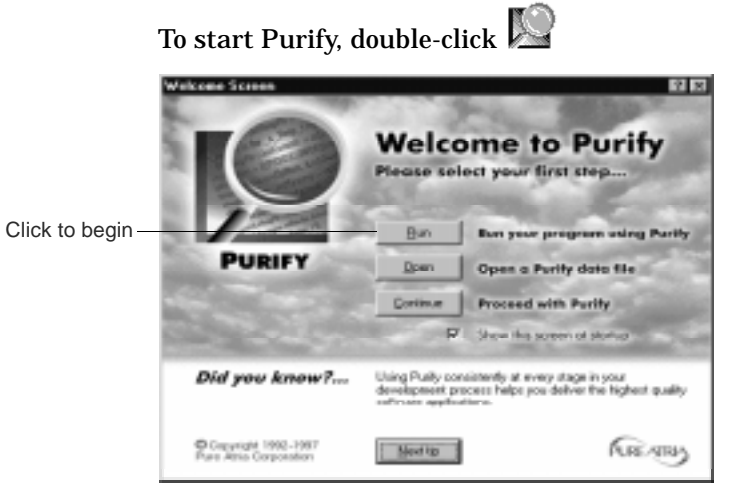

Click **Run** to begin.

# Select the program you want to instrument.

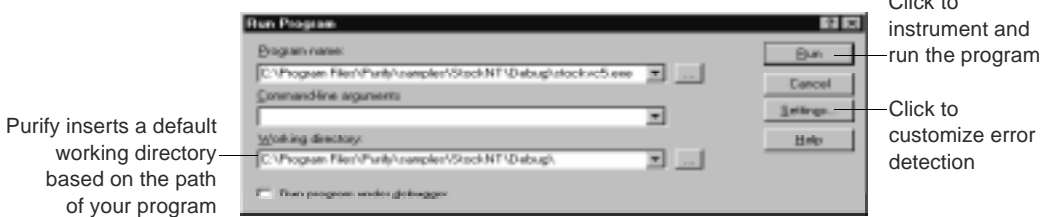

Purify first copies the program and each library it calls, then instruments these modules using Object Code Insertion (OCI) technology. This inserts checking instructions that validate every read, write, allocation, and freeing of memory.

Clieb to

You can see Purify's progress as it instruments each module.

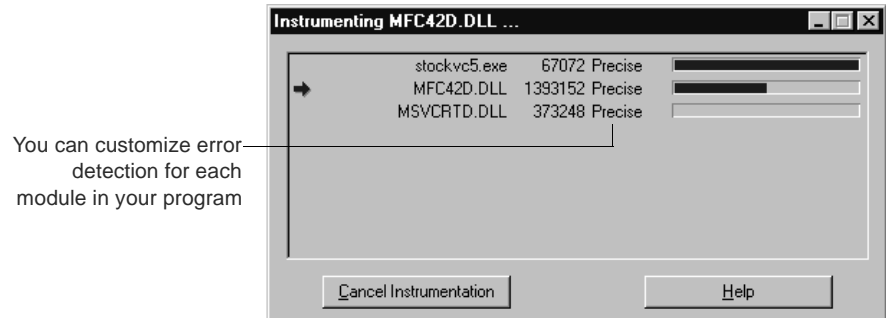

Purify caches the instrumented modules. When you rerun a program, Purify uses the cached modules, re-instrumenting only the modules that have changed since the previous run.

**More information?** Read "Customizing error detection" on page 18 of this manual.

# **Seeing all your errors at a glance**

After instrumenting the program, Purify automatically starts it. As you run the program, Purify displays run-time errors and memory leaks in an Error View window.

The error view's condensed outline makes it easy to identify the critical errors in your program. You can expand the outline and see detailed diagnostic information.

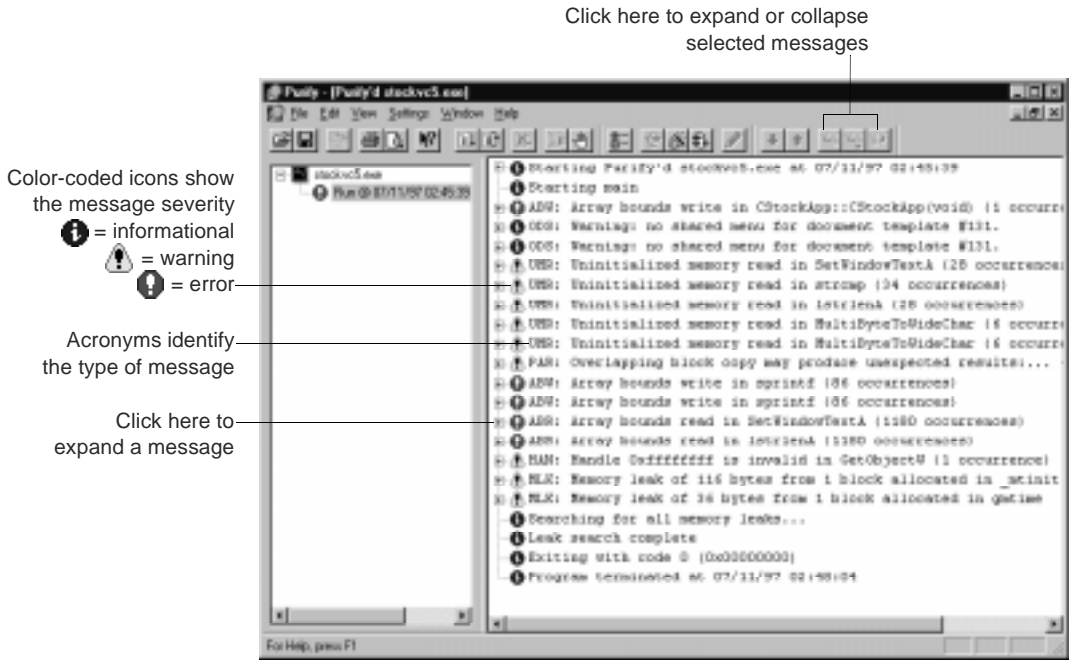

When you exit the program, Purify reports memory leaks. You can set Purify to also report memory in use and handles in use at exit.

**More information?** Look up *memory in use, exit* and *handles in use, exit* in the online Help index.

# **When identical errors repeat**

Often identical errors repeat many times in a program, such as when the error is inside a loop. To make error views easy to scan, Purify, by default, displays a message the first time the error occurs, then updates a counter each time the error repeats.

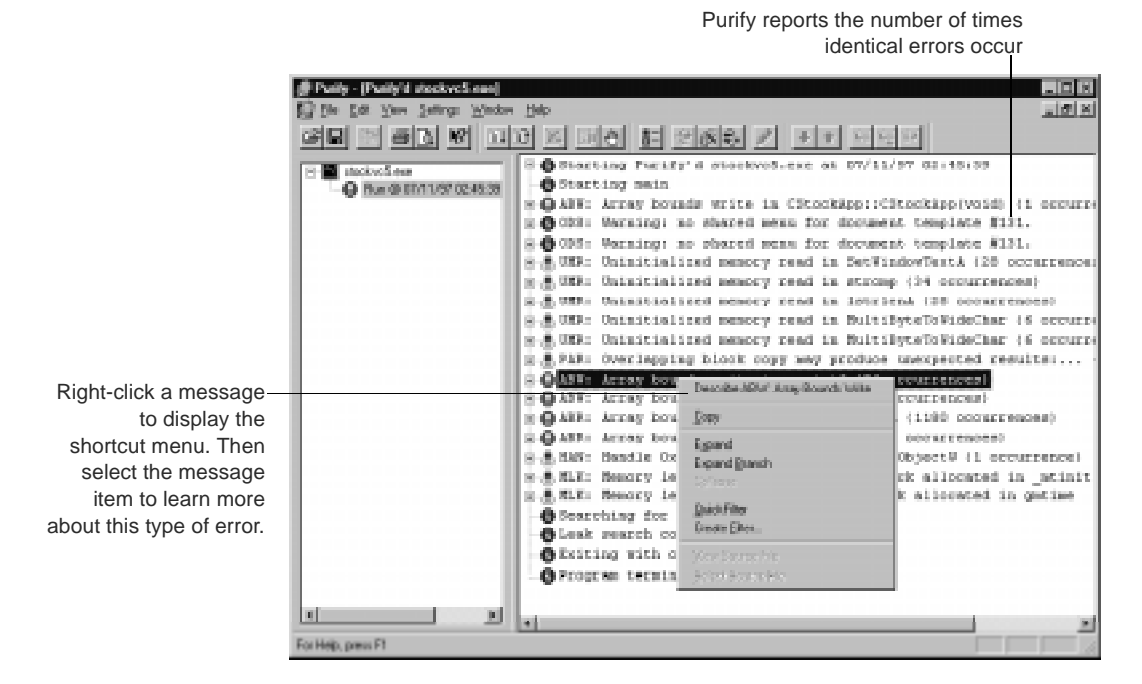

**More information?** You can also display each occurrence of a message individually. Look up *repeat count* in the online Help index.

# **Focusing on critical errors first**

A large program can generate hundreds of error messages. To quickly focus on the most critical ones, you can create filters to temporarily hide the other messages from the Error View window.

You can filter messages based on their type and source. For example, you might want to hide all informational messages, or hide all messages that originate in a specific file.

Once you're ready to deal with the hidden messages, just disable the filters to redisplay them.

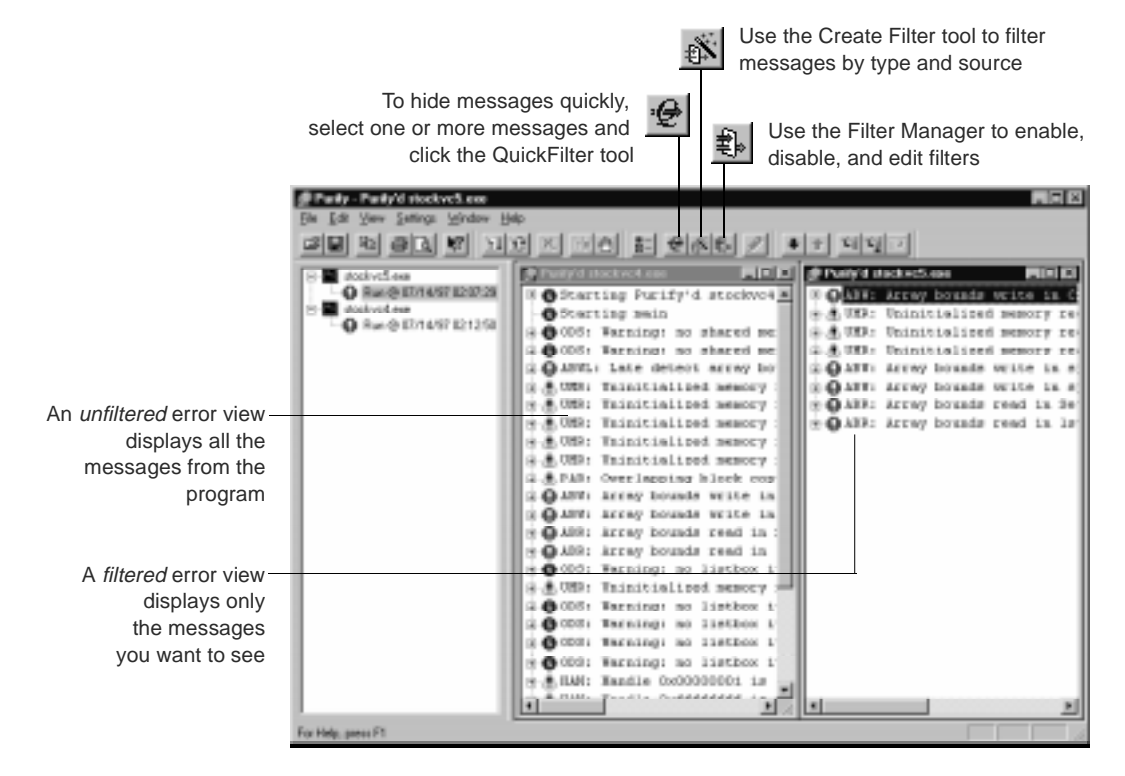

Filters apply to the current run and to all future runs of the program until you disable them.

Getting started **11**

## **Working with filters**

Purify filters are very flexible. You can create individual filters or groups of filters, then use Purify's Filter Manager to apply them to specific programs or modules. You can also create global filters that apply to every program.

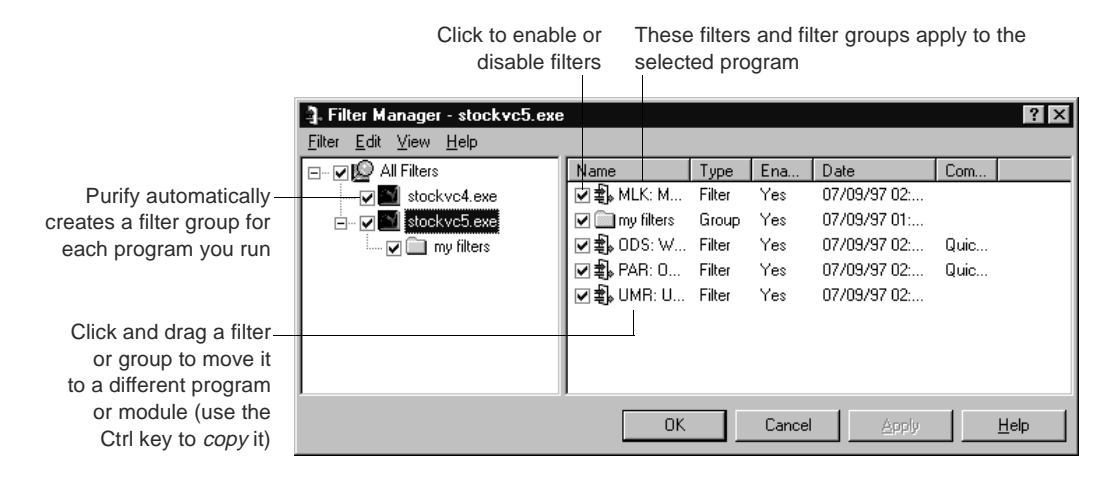

You can also share filters with other members of your development team.

Another way to focus on errors in specific modules is to use Purify's PowerCheck<sup>TM</sup> options to customize the level of error detection for each module.

**More information?** Look up *filters, filters sharing,* and *PowerCheck* in the online Help index. Read "Customizing error detection" on page 18 of this manual.

# **Analyzing messages**

Purify's messages pinpoint *where* errors occur and provide the diagnostic information you need to analyze *why* they occur.

Here's an example of an expanded ABW (Array Bounds Write) error message.

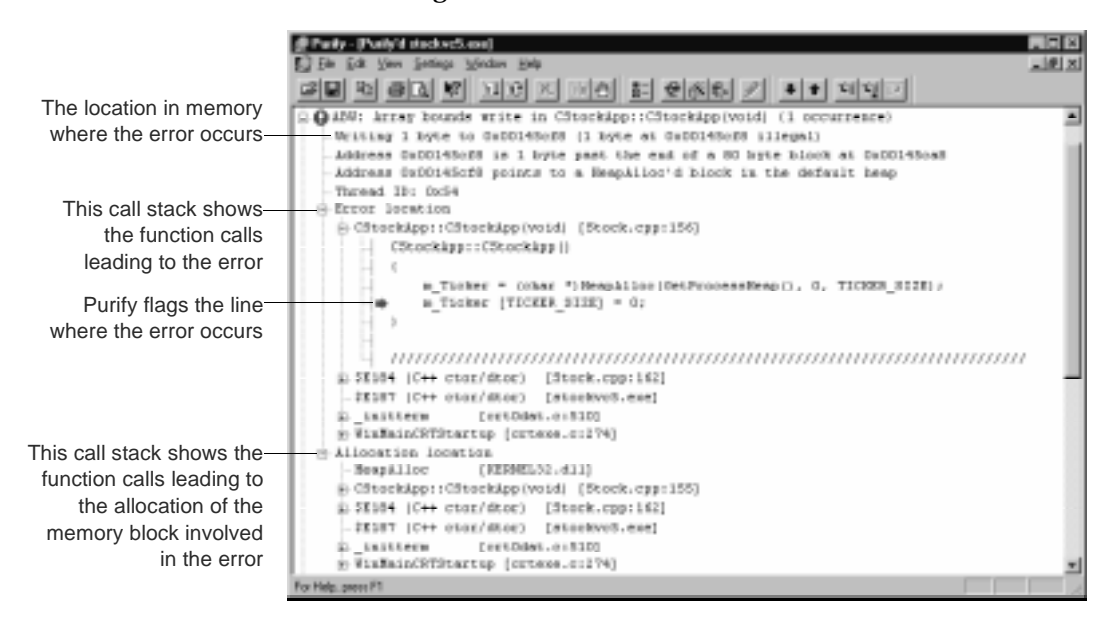

You can customize the format of Purify's messages. For example, you can increase the number of lines of source code that are displayed, or include instruction pointers and offsets to make locating errors easier.

**More information?** Look up *preferences, source code*, and *messages, customizing* in the online Help index. For general tips on how to Purify your code, look up *Purify, using* in the online Help index.

## **Correcting errors**

Purify makes it easy to correct errors. Just double-click the line where the error occurs, and Purify opens the source code in your editor, positioned at the exact location of the error.

If you integrate Purify into Microsoft Developer Studio 97 during installation, Purify starts Developer Studio. You can, however, specify an editor of your choice.

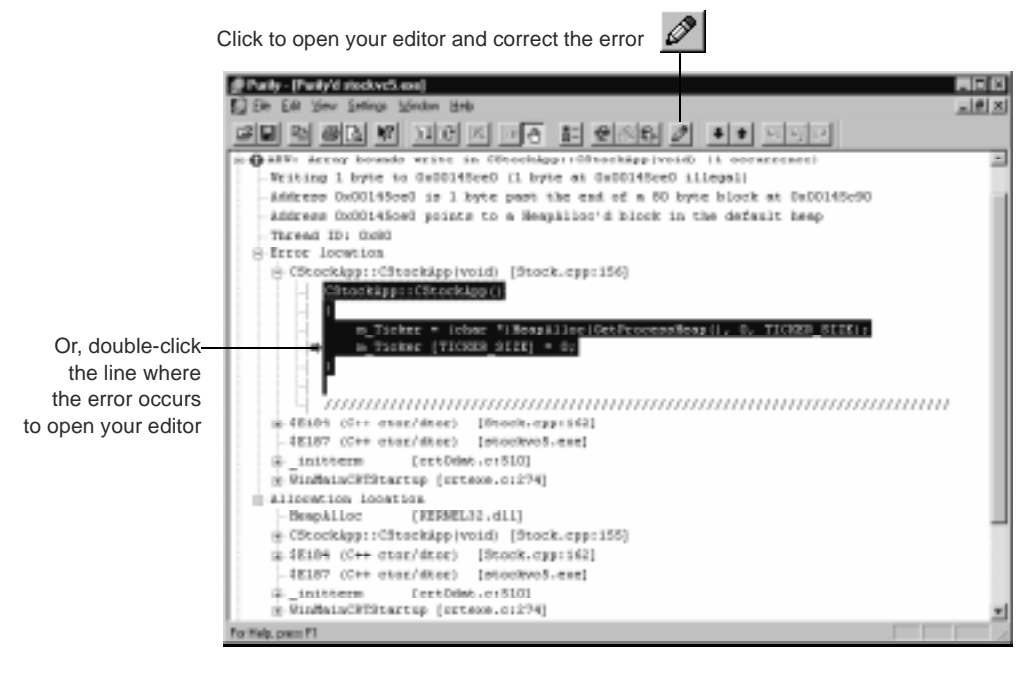

After correcting errors, rebuild your program. Then click Purify's Run Again tool  $\Box$  to rerun the program. Purify saves instrumentation time by re-instrumenting only the modules that have changed since the previous run.

**More information?** Look up *editor, selecting* in the online Help index.

# **Comparing program runs**

After correcting errors and rerunning your program, you can easily compare runs to verify your corrections. Purify's Navigator window helps you keep track of multiple programs and runs.

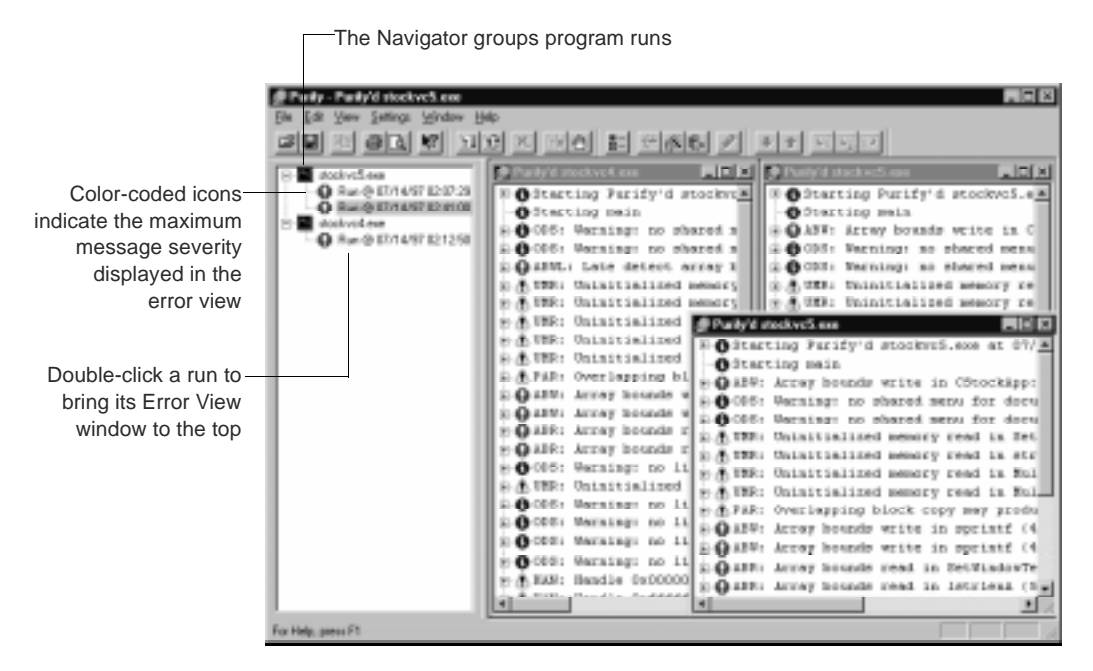

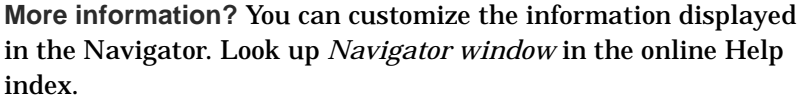

# **Checking multi-process applications**

Because Purify supports multiple Error View windows, it's easy to debug client/server and multi-process applications. You can debug several processes during a session and see the error reports for each running application simultaneously.

# **Saving error view data**

You can click the Save Copy As tool  $\blacksquare$  to save data from an error view in any of several formats. For example, you can save it as a Purify data file  $(.pfy)$ , with or without any messages you filtered out. Later, you can open the saved data file in Purify to analyze it or to compare it to future program runs. You can also save Purify data to an ASCII text (.txt) file.

**More information?** Read "Sharing Purify data across the team" on page 21 of this manual. Also, look up *data, saving* in the online Help index.

Using Purify's power features

# **Integrating Purify into Microsoft Developer Studio 97**

During installation, Purify is automatically integrated into Microsoft Developer Studio 97, providing one-stop error detection and correction. Purify adds a menu and a toolbar to Developer Studio to provide instant access to Purify's functionality.

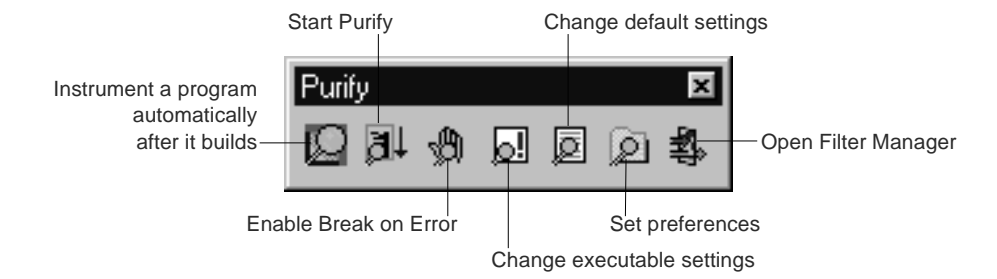

You can build your program and run Purify on it from within Developer Studio. When Purify finds an error, just double-click the error line to open the source file in your editor at the exact location of the error.

You can also add Purify toolbar icons to other Developer Studio toolbars or menus.

**More information?** Look up *Developer Studio, integrating* in the online Help index.

# **Customizing error detection**

Purify's default error detection is based on the size of each module in your program and the availability of debugging information. However, you can customize error detection for each module.

You can select *precise* instrumentation to get full run-time error detection, including Windows API checking, and to pinpoint problems in any component in your program. You can select *minimal* instrumentation for very quick instrumentation times.

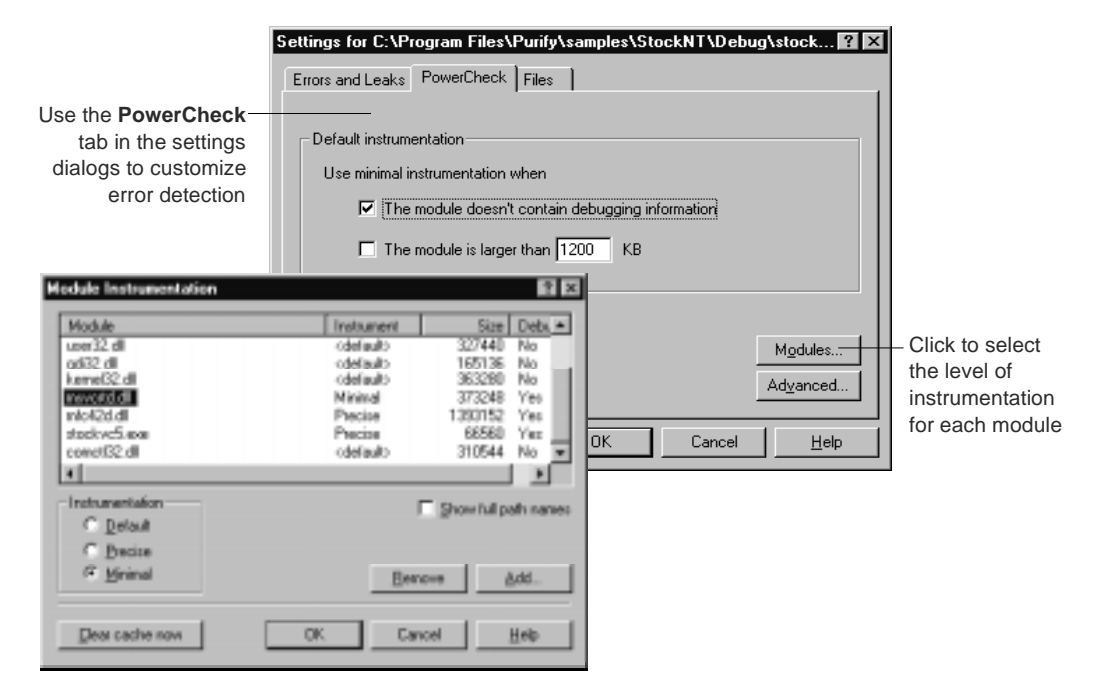

You might begin by using the *precise* setting for the most critical modules in your program and the *minimal* setting for the others. Later, you can change the minimal settings to precise to thoroughly check the rest of the modules.

**More information?** Look up *PowerCheck* in the online Help index.

# **Using just-in-time debugging**

Purify's just-in-time debugging support provides instant access to your debugger when you need to solve tough problems. You can enable Break on Error to have Purify stop your program just before an error executes and let you start your debugger.

You can also attach your debugger to a running program at any time, or run a Purify'd program directly under your debugger.

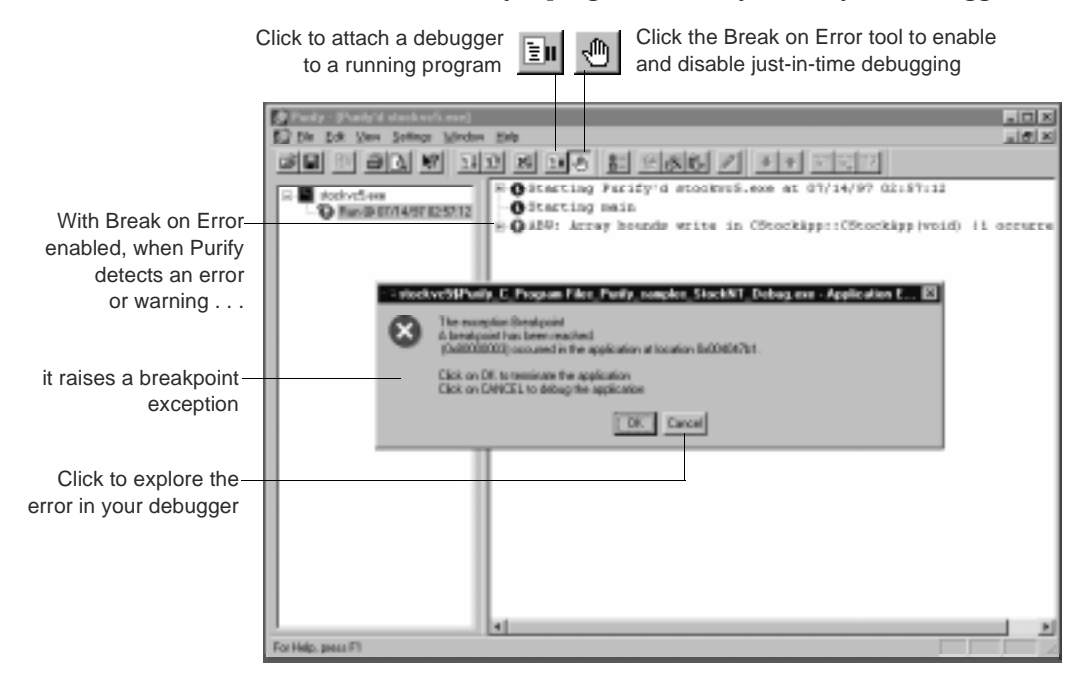

To quickly debug *only* the most critical errors in your program, use Break on Error with Purify filters. First, filter out all the other messages, then enable Break on Error. Purify does not break for the filtered errors, only for the critical ones. When you're ready to debug the remaining errors, just disable the filters.

**More information?** Look up *debugger, using Break on Error* and *filters* in the online Help index.

Using Purify's power features **19**

# **Extending error checking with Purify API functions**

Purify includes a set of Application Programming Interface (API) functions that extend Purify's error checking capabilities and give you greater control over tracking errors.

Using Purify's API functions, you can set and test memory state, and search for memory and handle leaks. For example, by default Purify reports memory leaks only when you exit your program. However, if you call the API function PurifyNewLeaks at key points throughout your program, Purify reports any new memory leaks it has detected since the last time the function was called. This periodic checking enables you to track memory leaks more closely.

You can call Purify API functions from your program or from your debugger. For example, you can call them interactively from the QuickWatch window in Microsoft Developer Studio 97.

**More information?** Look up *API functions, list* and *API functions, using* in the online Help index.

# **Using Purify in an existing test environment**

Using Purify's command-line interface, you can use Purify with existing makefiles, batch files, or Perl scripts. For example, if you have a test script that runs a program, you can easily modify the script to run an instrumented version of the program. To do so, you might add this line to the beginning of your test script:

purify /Run=no /Replace Exename.exe

This line instructs Purify to save the original Exename.exe to a .bak file, then instrument Exename.exe without actually running it. Your test script then runs the instrumented program, providing Purify's detailed diagnostics.

You can run Purify without the graphical interface by using the /SaveTextData option. This option saves Purify's diagnostic

messages to a text-output file. You can use the error and warning messages in this file as additional criteria for your test results.

**More information?** Look up *command line* in the online Help index.

# **Sharing Purify data across the team**

Purify saves you time during testing by making it easy to share information with other team members. For example, you can communicate program status more effectively by copying sections of error views and pasting them into email messages or bug reports, or by saving the information in error views as Purify data files  $(.pfy)$  or ASCII text files  $(.txt).$ 

If your email program supports the MAPI interface standard, you can automatically send email messages containing Purify data files from within Purify.

You can also share filters, such as those for hiding messages about errors in common modules or third-party code for which you don't have the source files.

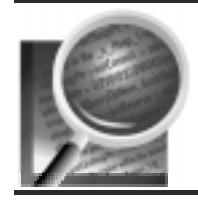

Now you're ready to put Purify to work. Remember that Purify's online Help contains detailed information to assist you.

Using Purify's power features **21**

#### GETTING AHEAD WITH PURIFY

# Index

#### **A**

ABW (Array Bounds Write) error 13 API Purify functions 20 Windows API checking 6

## **B**

batch files 20 Break on Error 19 building programs in debug mode 7

#### **C**

cache files 8 call stack 13 client/server applications 15 code *See* source code COM support 5 command-line interface 20 components *See* modules count, repeat error 10 Create Filter tool 11 customizing error detection 8, 18 message format 13

## **D**

data files 21 saving 16 debugging data 7 just-in-time 19 Developer Studio integration 17 displaying hidden messages 11

## **E**

editor, opening from Purify 14 email, and Purify data 21 error detection, customizing 8, 18 Error View window, overview 9 errors breaking on 19 correcting 14 display of repeated 10 *See also* messages exit messages 9

# **F**

files caching instrumented 8 .pfy 16, 21 .txt 16, 21 filters Filter Manager 12 overview 11 sharing 12, 21 functions, Purify API 20

# **G**

groups, filter 12

# **H**

handles in use at exit 9 leaks 20 hiding messages *See* filters

#### **I**

instrumentation customizing 18 overview 8

# **J**

just-in-time debugging 19

# **L**

leaks *See* memory

## **M**

mail *See* email makefiles 20 memory leaks reported at exit 9 PurifyNewLeaks API function 20 menu, shortcut 10 messages analyzing 13 customizing format 13 expanding 13 filtering 11 redisplaying hidden 11 *See also* errors showing first only 10 Microsoft Developer Studio integration 17 minimal instrumentation 18 modules custom error detection for 8, 18 support for 5 multi-process applications 15

# **N**

Navigator window, overview 15

## **P**

Perl scripts 20 .pfy file 16, 21 PowerCheck tab 18 using with filters 12 precise instrumentation 8, 18 programs instrumenting 7 rerunning 14 running from command line 20 running under debugger 19

## **Q** QuickFilter tool 11

# **R**

release mode 7 repeat error count 10 rerunning a program 14 running programs 7 runs, comparing multiple 15

#### **S**

saving data from an error view 16 /SaveTextData option 20 sharing data files 21 filters 12, 21 shortcut menu 10 source code displayed in messages 13 editing 14 stack, call 13

## **T**

tests, using Purify in 20 threaded application support 5 toolbar, Purify 17 .txt file  $16, 21$ 

# **W**

windows Error View 9 multiple error views 15 Navigator 15 Windows API checking 6